## FORMAT

Create a new presentation from any presentation template you think is appropriate.

## Presentation of my city

This is an example of presentation. You will create 8 slides on your city. Respect the same format as the example:

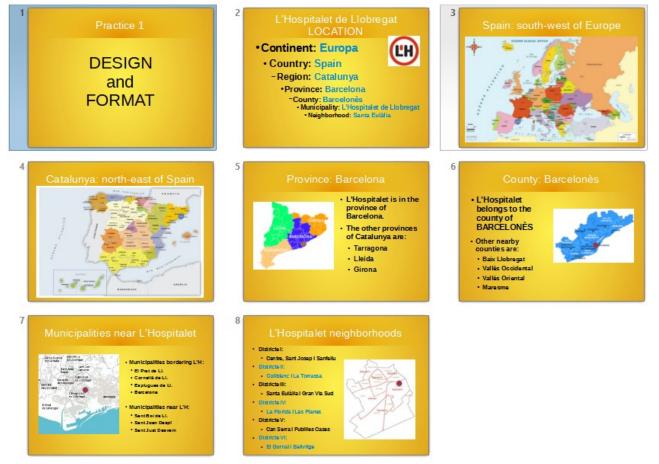

## Contents of each slide:

## Slide 1: Title

**Slide 2:** Title and content. Content is of text type. To indicate gradation (which changes the level), you only have to us the tab.

The content of the text is:

Continent: Europe Country: Spain Region: Catalonia Province: Barcelona County: Barcelonès Municipality: L'Hospitalet de Llobregat Neighborhood: Santa Eulàlia

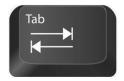

Slide 3: Title and content. The content is an image of a political map of Europe (by countries).

- **Slide 4:** Title and content. The content is an image of a political map of the country (for regions and provinces).
- **Slide 5:** Title and 2 contents. The first content is the image of a political map of the region (by provinces and districts) and the second content is a small explanation.
- **Slide 6:** Title and 3 contents (two texts on the left and one image on the right). The first content is an explanation of the county and the second is an image of the counties of the province.

The content of the first text is: L'Hospitalet belongs to the county of BARCELONES.

The content of the second text is:

Other nearby counties are: Baix Llobregat Vallès Occidental Vallès Oriental Maresme

**Slide 7:** Title and 3 contents. The first content is an image of the municipality where the surrounding municipalities come out. To the right there will be two text-type contents with the list of adjacent municipalities and nearby municipalities.

The content of the second text is:

Municipalities bordering L'H: El Prat de Ll. Cornellà de LL. Esplugues de Ll. Barcelona Municipis nearby L'H: Sant Boi de Ll. Sant Joan Despí Sant Just Desvern

**Slide 8:** Title and 2 contents. The first content lists the neighborhoods of the municipality and, in this case, using the tabulator, the district to which they belong has been specified. In the second content there is an image of the municipality with all its districts and neighborhoods.

Remember that by including images in a document if they have too much resolution the document starts to take too much space.

To avoid this you need to compress images, to do so the quickest path is **right-click on the image** and choose **"Compress..."** option.

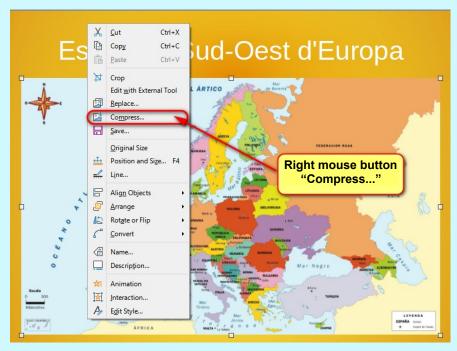

In the window that comes out of us, it is enough to indicate a **'Resolution**' between 70 and 100 dpi (pixels per inch)

| • •  | Compression                 | Resolution          |                        |                                                                                                    |           |                                                     | (      |
|------|-----------------------------|---------------------|------------------------|----------------------------------------------------------------------------------------------------|-----------|-----------------------------------------------------|--------|
| A    | IPEG Quality                |                     | ✓ <u>R</u> educe image |                                                                                                    |           |                                                     |        |
| · AF | -                           | 80 -                | <u>W</u> idth:         | housed                                                                                                    | рх        |                                                     |        |
| Y    | O <u>P</u> NG Compression   |                     | Height:                | 1905 🜩                                                                                                    | рх        |                                                     |        |
|      |                             | 6                   | Resolution:            | 300 🛩                                                                                                    | DPI       |                                                     | 2      |
|      | 1.55                        |                     | Interpolation:         | 96<br>150                                                                                                    | CION RUSA | · ·                                                 |        |
|      | Image Information           |                     |                        | 200 7                                                                                                    |           |                                                     |        |
|      | Туре:                       | Jpeg image          |                        | 300<br>600                                                                                                    |           |                                                     |        |
|      | Actual dimensions:          | 80,32 cm x 49,16 cm | (3036 x 1858 px)       | 600                                                                                                    |           | ASI                                                 | . 99   |
| 0    | Apparent dimensions:        | 26,36 cm x 16,13 cm | at 292 DPI             |                                                                                                    |           |                                                     | 6.     |
|      | Image size:                 | 692 kiB             | ce resolutio           | n to 1000                                                                                                    | then 100  | n                                                   |        |
|      | Calculate <u>N</u> ew Size: | n ledu              | ceresolutio            | in to less                                                                                                    |           |                                                     |        |
|      |                             |                     |                        |                                                                                                    | _         | No.                                                 | 6      |
|      | Help                        |                     | <u>O</u> K             | <u>C</u> ancel                                                                                                  |           | ANMENIA AZERBAIYAA                                  | asolo  |
|      | FORTIGAL                    |                     |                        | 1946 - 1946 - 1946 - 1946 - 1946 - 1946 - 1946 - 1946 - 1946 - 1946 - 1946 - 1946 - 1946 - 1946 - 1946 - 1946 - |           | - Course                                            | 7      |
| ¢    |                             |                     | <u>O</u> K             | <u>C</u> ancel                                                                                                  |           | ADMENIA<br>ADMENIA<br>ADMENIA<br>ADMENIA<br>ADMENIA | a. 910 |

Remember that when you finish the activity you must save the file as activity\_02.odp